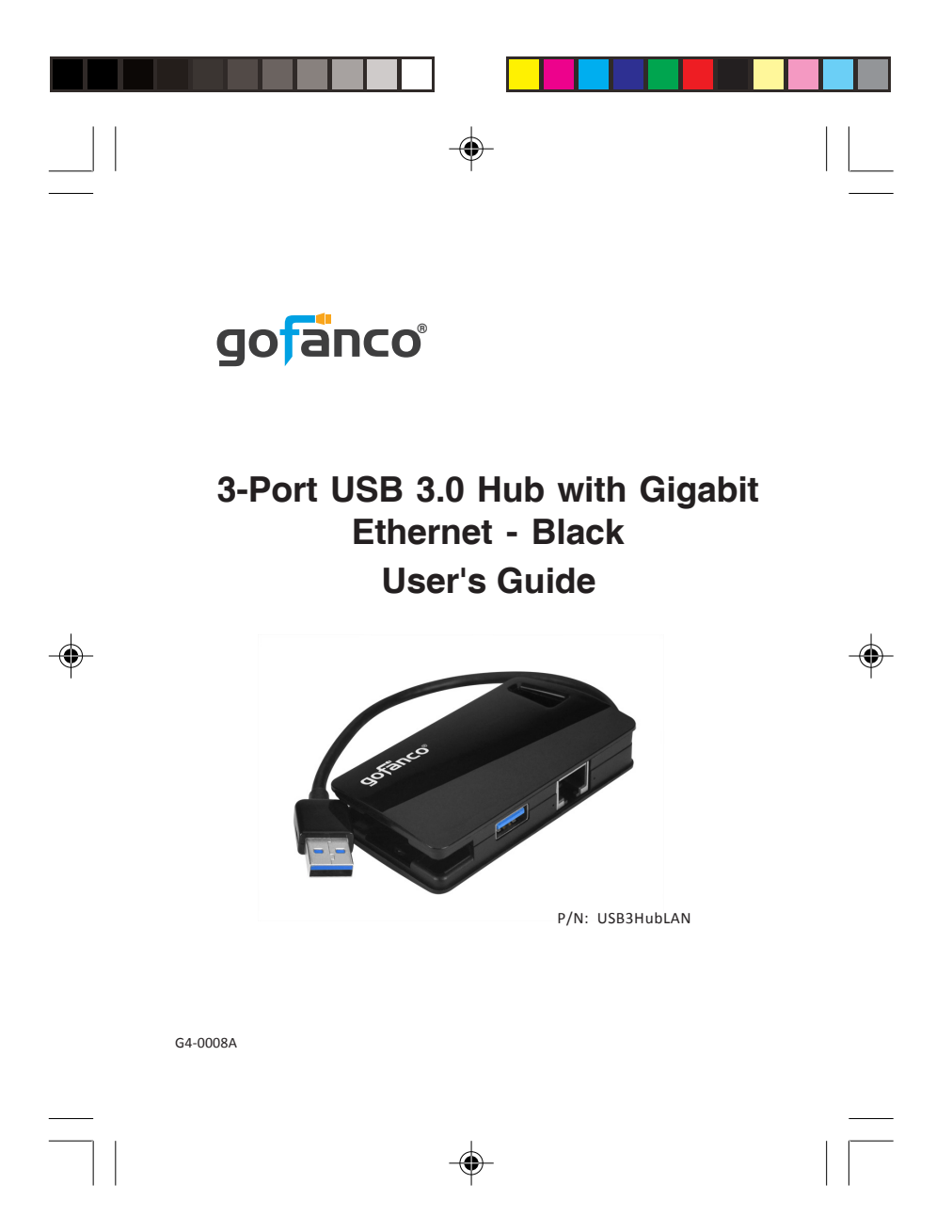

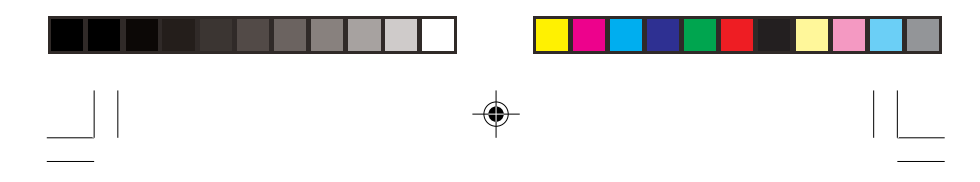

## *Congratulations for owning a gofanco product. Our products aim to meet all your connectivity needs wherever you go. Have fun with our products!*

*Please read this manual carefully before first use.*

If you need more information about our products, please visit www.gofanco.com.

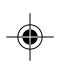

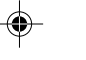

For technical support, please email us at support@gofanco. com.

For drivers/manuals download, please go to http:// www. gofanco.com/download.

⊕

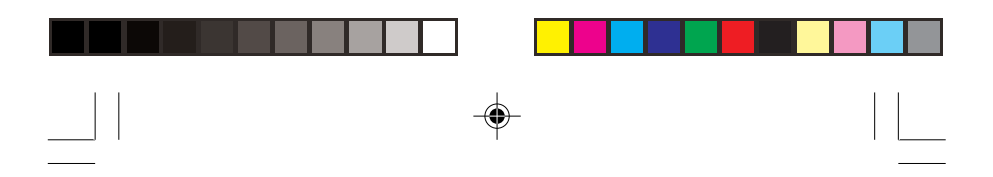

## **Introduction**

The gofanco 3-Port USB 3.0 Hub with Gigabit Ethernet - Black (part# USB3HubLAN) adds three USB 3.0 ports and one Gigabit Ethernet port (RJ45) through a USB Type-A or Type- -C port.

### **Features & Specifications**

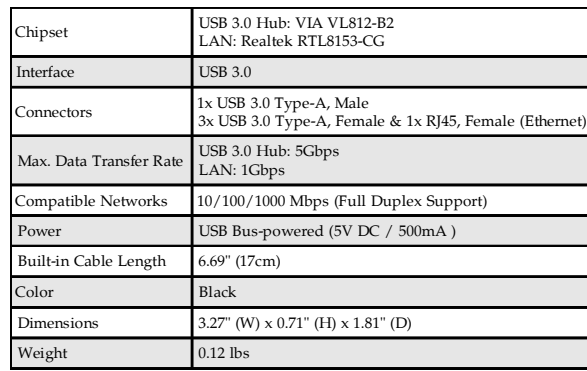

## **Package Contents**

• 3-Port USB 3.0 Hub with Gigabit Ethernet - Black

*3*

- Type-C to USB 3.0 Type-A adapter
- Driver CD
- User's guide

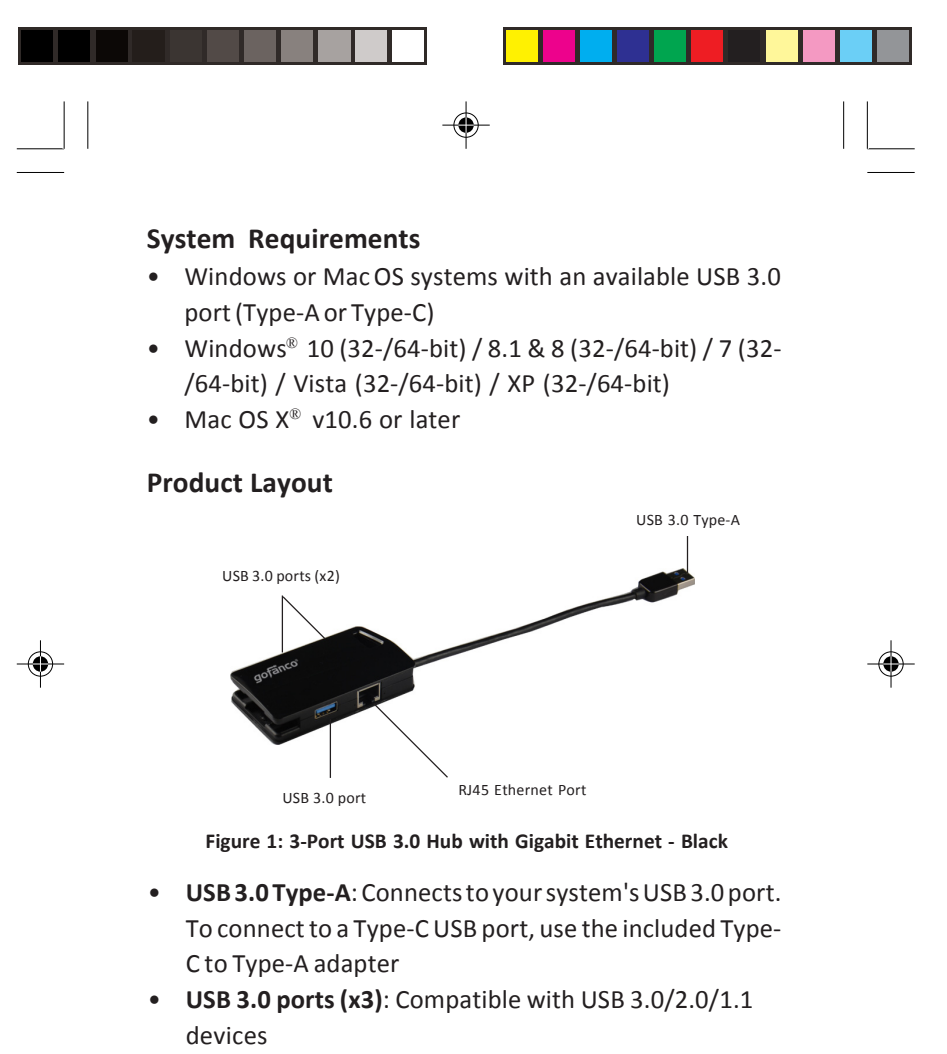

• **RJ45 Ethernet Port**: Wired Ethernet network

*4*

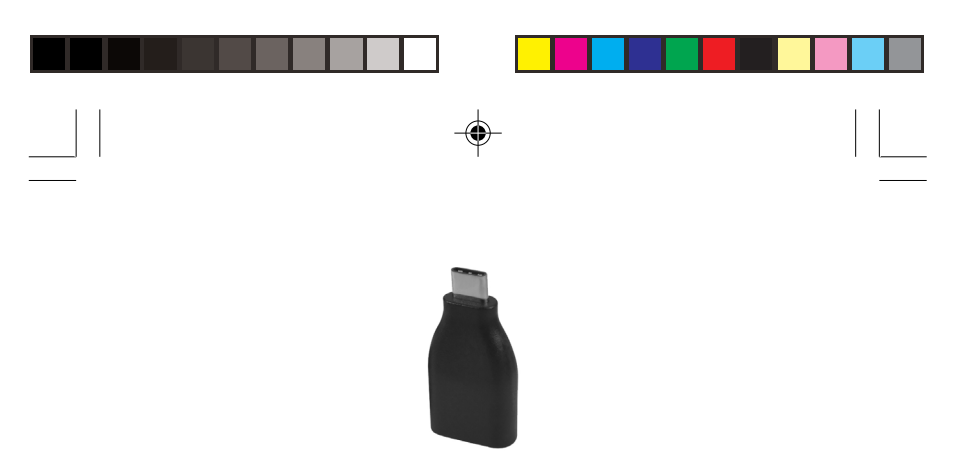

**Figure 2: Type-C to USB 3.0 Type-A adapter**

# **Applications**

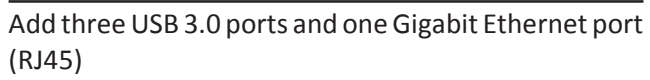

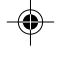

 $\Box$ 

*- Via USB Type-A*

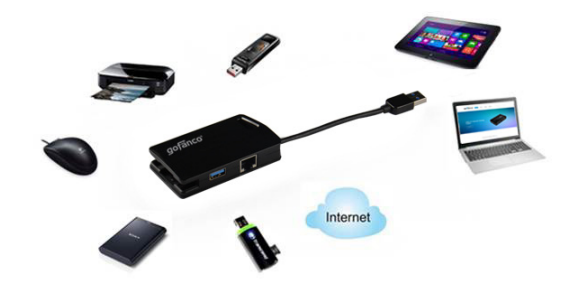

**Figure 3**

⊕

*5*

♠

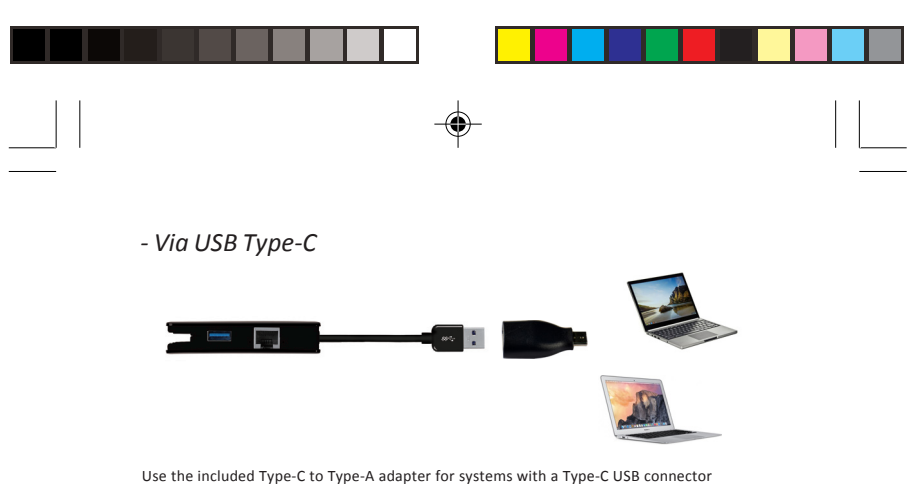

**Figure 4**

#### **Windows Installation (for LAN connection)**

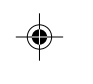

**Note:** Windows 7 and later have built in driver support for this adapter. Simply plug in the adapter and the driver will load automatically. If the driver doesn't load, follow steps 2-6 below.

For earlier Windows OSes, please follow the instructions below.

- 1. Insert the *adapter* into an available USB port.
- 2. Insert the driver CD, and a pop-up window **AutoPlay** will show automatically. If not, browse the CD/DVD manually.
- 3. Choose the folder according to your OS and run **setup.exe**.
- 4. Follow the on-screen steps to install the driver.
- 5. After successful installation, click **Finish**.
- 6. The *adapter* is ready for use.
- *6*

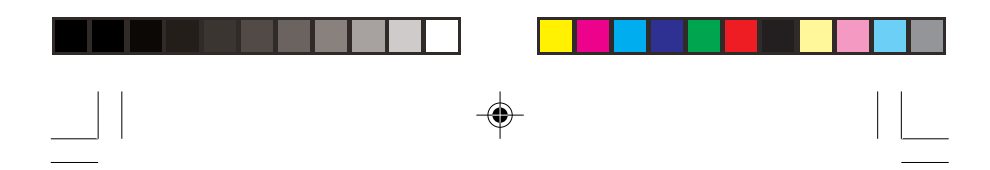

### **Windows Verification**

- 1. Right click **Computer** / **My Computer** on the desktop, and select **Manage**.
- 2. Select **Device Manager** then expand **Network adapters** section.
- 3. **Realtek USB GbE Family Controller** should be displayed.

### **Mac OS Installation**

- 1. Insert the *adapter* into an available USB port. (Mac OS has built in driver and it will load automatically.)
- 2. Insert the driver CD and browse the CD icon on the desktop.
- 3. Choose **MAC** folder and run **RTUNICv....pkg**.

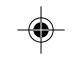

*7*

- 4. Follow the on-screen steps to update the driver.
- 5. Once the installation completed, click **Restart**.
- 6. The *adapter* is ready for use.

### **Mac OS Verification**

- 1. Click on the left-top corner of the taskbar and choose **About This Mac**.
- 2. Choose **More Info...**, then select **System Report...**.
- 3. Expand **USB** section (under Hardware). **USB 10/100/** 1000 LAN should be displayed in the list.

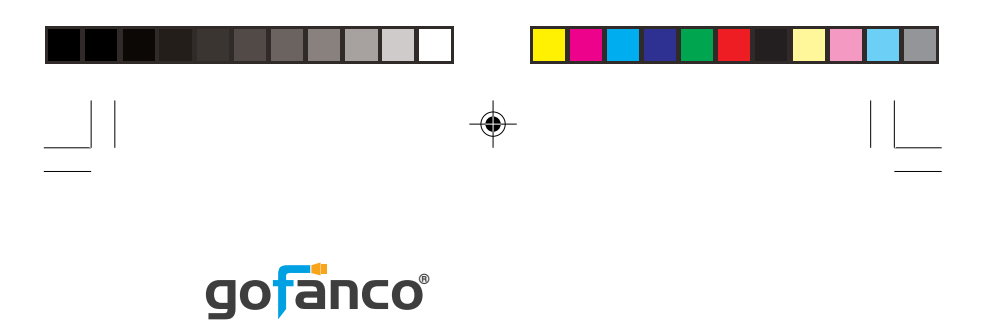

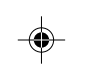

 $\overline{\overline{\overline{1}}}$ 

*Thank you for choosing gofanco*

 $\Rightarrow$ 

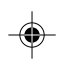

 $\sqrt{1}$ 

*www.gofanco.com*